# <span id="page-0-0"></span>Nasazení programů – CMake

#### Ing. Filip Vaverka

Brno University of Technology, Faculty of Information Technology Božetěchova 1/2, 612 66 Brno - Královo Pole

ivaverka@fit.vutbr.cz

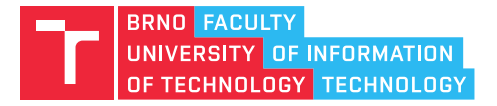

# Nástroj CPack

- Modul systému CMake pro vytváření instalátorů a balíčků
- Podpora pro Windows a Linux (DEB a RPM)
- Pro vytvoření balíčků používá nástroje dané platformy
	- Windows NSIS
	- Linux (RPM) rpmbuild
- Integrován s CMake pomocí "install" cílů
- Balíček je možné vytvořit pomocí nového cíle: "package"

```
cmake_minimum_required(VERSION 3.0.0)
project(InstallerTest)
```

```
\# install (\ldots)
```
- # Informace o balíčku (název, autor, ...)
- # Nastavení specifického generátoru balíčku

```
include(CPack)
```
### I Informace o balíčku

- $\bullet$   $\overline{7}$ ákladní informace o balíčku
- Společné pro všechny generátory

set(CPACK PACKAGE NAME "\${PROJECT NAME}") set(CPACK PACKAGE VENDOR "ivs.fit.vutbr.cz") set(CPACK\_PACKAGE\_CONTACT "ivaverka@fit.vutbr.cz") set(CPACK PACKAGE DESCRIPTION SUMMARY "Installer Test") set(CPACK\_PACKAGE\_VERSION "1.0.0")

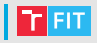

• Tvorba instalátoru pomocí CPack a NSIS

set (CPACK GENERATOR NSIS) # Výběr generátoru NSIS

# Instalace všech souborů z "deployment" # do hlavního adresáře instalace install(DIRECTORY deployment/ DESTINATION .)

# Výchozí cesta instalace "Program Files/InstallerTest" set(CPACK\_PACKAGE\_INSTALL\_DIRECTORY "\${PROJECT\_NAME}")

# Přídavný NSIS skript spouštěný při instalaci # (zde instaluje VC++ redistributable  $# z$  hlavního adresáře instalace) set(CPACK\_NSIS\_EXTRA\_INSTALL\_COMMANDS "Execwait 'vcredist\_x64.exe /q'")

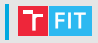

# Ruční vytvoření zástupce na pracovní ploše OS. # Promněnné \$DESKTOP a \$INSTDIR jsou definovány  $# a \xi$  v době instalace NSISem set(CPACK\_NSIS\_CREATE\_ICONS\_EXTRA "CreateShortCut '\$DESKTOP\\\\\${PROJECT\_NAME}.lnk' '\$INSTDIR\\\\\${PROJECT\_NAME}.exe'")

# Odstranění zástupců při odinstalaci set(CPACK\_NSIS\_DELETE\_ICONS\_EXTRA "Delete '\$DESKTOP\\\\\${PROJECT\_NAME}.lnk'")

# Příkazy "CreateShortCut" a "Delete" # jsou součástí NSIS

#### • Generování balíčku

- > cmake -G"Visual Studio 15 2017" .
- > cmake --build . --target package

### Nástroj CPack – Linux (DEB)

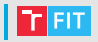

• Tvorba DEB balíčku pomocí CPack set(CPACK\_GENERATOR DEB) # Generátor DEB

# Opět chceme instalovat všechy soubory # z "deployment", tentokrat do "/opt/InstallerTest" ´ # cílového systému (absolutní cesta) install(DIRECTORY deployment\_linux/ DESTINATION /opt/\${PROJECT\_NAME})

# Navíc je třeba nainstalovat předem vytvořeného # zástupce do "/usr/share/applications" install(FILES linux/\${PROJECT\_NAME}.desktop DESTINATION share/applications)

# a případně spustit skript po dokončení instalace # pro nastavení práv souborů atd. set(CPACK\_DEBIAN\_PACKAGE\_CONTROL\_EXTRA "\${CMAKE\_CURRENT\_SOURCE\_DIR}/linux/postinst;")

# Nástroj CPack – Linux (RPM)

• Tvorba RPM balíčku pomocí CPack set (CPACK\_GENERATOR RPM) # Generátor RPM

install(DIRECTORY deployment\_linux/ DESTINATION /opt/\${PROJECT\_NAME}) install(FILES linux/\${PROJECT\_NAME}.desktop DESTINATION /usr/share/applications)

# Zde je třeba informovat, že složky "opt/" # a "/usr/share/applications" jsou již součástí OS. set(CPACK\_RPM\_EXCLUDE\_FROM\_AUTO\_FILELIST\_ADDITION /opt /usr/share/applications)

# Opět lze specifikovat skripty prováděné # v různých fázích instalace set(CPACK\_RPM\_POST\_INSTALL\_SCRIPT\_FILE "\${CMAKE\_CURRENT\_SOURCE\_DIR}/linux/postinst") set(CPACK\_RPM\_PRE\_UNINSTALL\_SCRIPT\_FILE "\${CMAKE\_CURRENT\_SOURCE\_DIR}/linux/preun")

# Nástroj CPack – Linux (DEB/RPM)

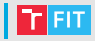

- Generování balíčku
	- > cmake -G"Unix Makefiles" .
	- > cmake --build . --target package
- V případě RPM předpokládá nainstalované nástroje "rpmbuild"

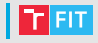

### • CMake

- <https://cmake.org/cmake-tutorial/>
- <https://cmake.org/cmake/help/latest/>
- NSIS
	- <https://nsis.sourceforge.io/Download>
	- <https://nsis.sourceforge.io/Docs>

# ivaverka@fit.vutbr.cz